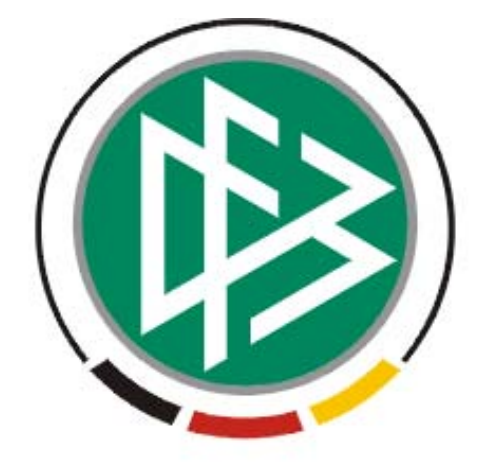

# DFB Medien GmbH & Co. KG

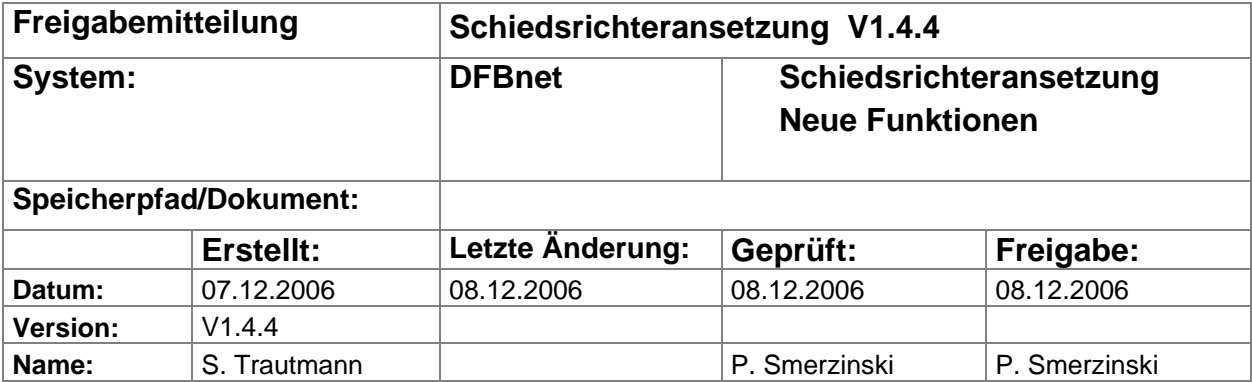

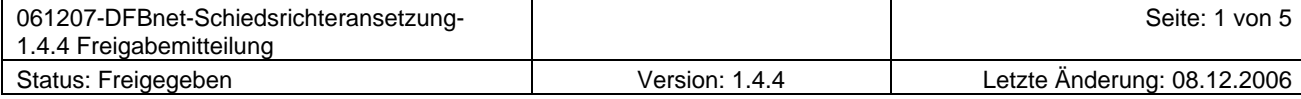

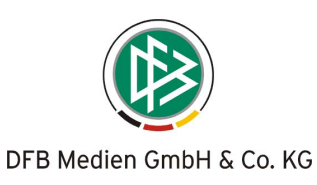

## Inhalt:

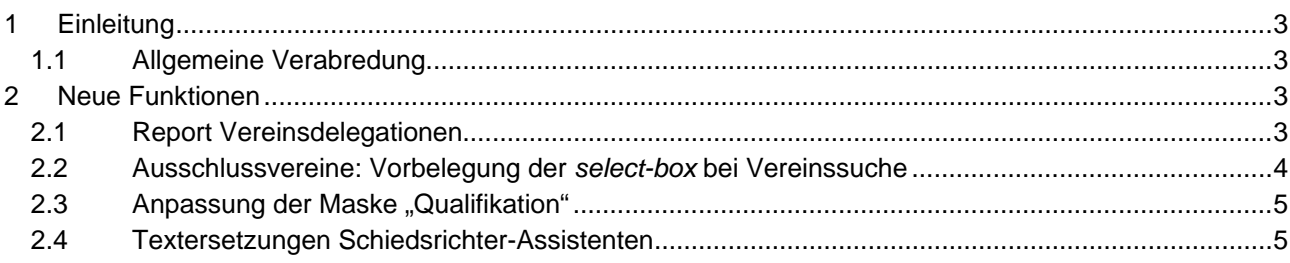

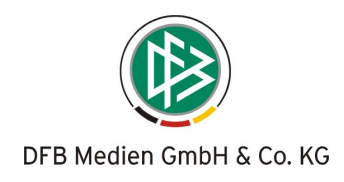

# <span id="page-2-0"></span>**1 Einleitung**

In dieser Freigabemitteilung finden Sie die Beschreibung neuer Funktionen, die in der Schiedsrichteransetzung Version 1.4.4 implementiert wurden.

#### **1.1 Allgemeine Verabredung**

Ist im folgenden Dokument von *Schiedsrichter* die Rede, so sind immer alle Ansetzungsrollen und beide Geschlechter gemeint, es sei denn, es wurde ausdrücklich nur der Schiedsrichter erwähnt.

# **2 Neue Funktionen**

#### **2.1 Report Vereinsdelegationen**

Ein neuer Report "Spiele an Verein abgegeben" ist verfügbar. Hier können sämtliche Spiele ausgegeben werden, die einem Verein für die Ansetzung zugeordnet wurden.

Die Liste (*select-box*) besteht aus den Spielgebieten, für die der Anwender als Schiedsrichter-Ansetzer die Rechte besitzt.

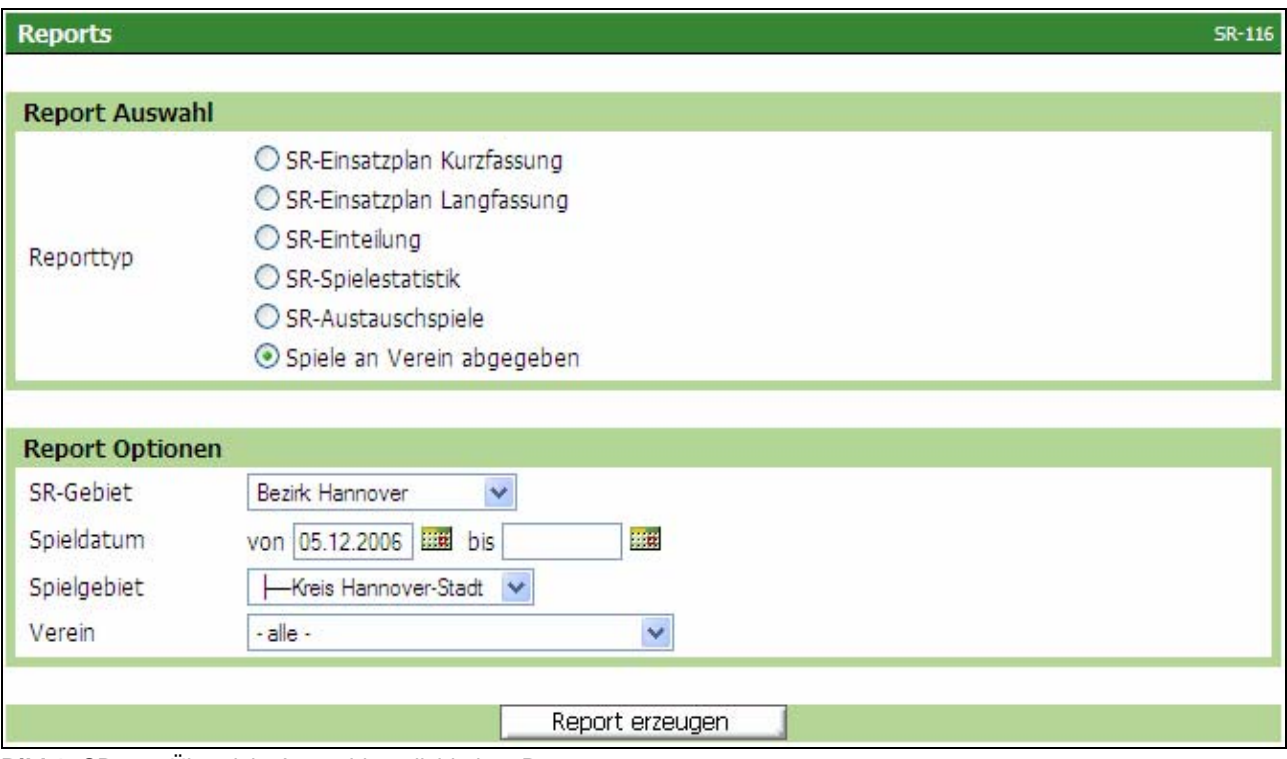

**Bild 1:** SR-116 Übersicht Auswahlmöglichkeiten Reports

Standardmäßig ist kein bestimmter Verein ausgewählt. Wird "alle" ausgewählt, so werden alle Spiele ausgegeben, bei denen ein Verein für die Ansetzung (in dem entsprechenden Zeitraum) zugeordnet wurde. Wird ein Verein explizit ausgewählt, werden nur die Spiele ausgegeben, bei denen dieser Verein für die Ansetzung zugeordnet wurde.

Jeder Verein beginnt auf einer neuen Seite (Seitenumbruch); die Vereine werden alphabetisch sortiert. Die Spiele erscheinen immer in chronologischer Reihenfolge (analog dem Report "SR-Einsatzplan Kurzfassung").

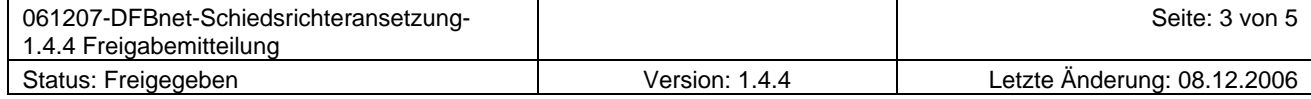

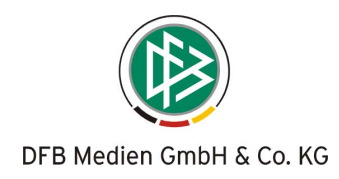

### <span id="page-3-0"></span>**2.2 Ausschlussvereine: Vorbelegung der** *select-box* **bei Vereinssuche**

Bei der Zuweisung eines Problemvereins wird in der *select-box* der Kreis des jeweiligen Schiedsrichters vorgeblendet und somit die Vereine des Kreises, dem der Schiedsrichter zugeordnet ist, automatisch angezeigt (ist der Schiedsrichter einer Gruppe zugeordnet, ist es der Kreis der Gruppe).

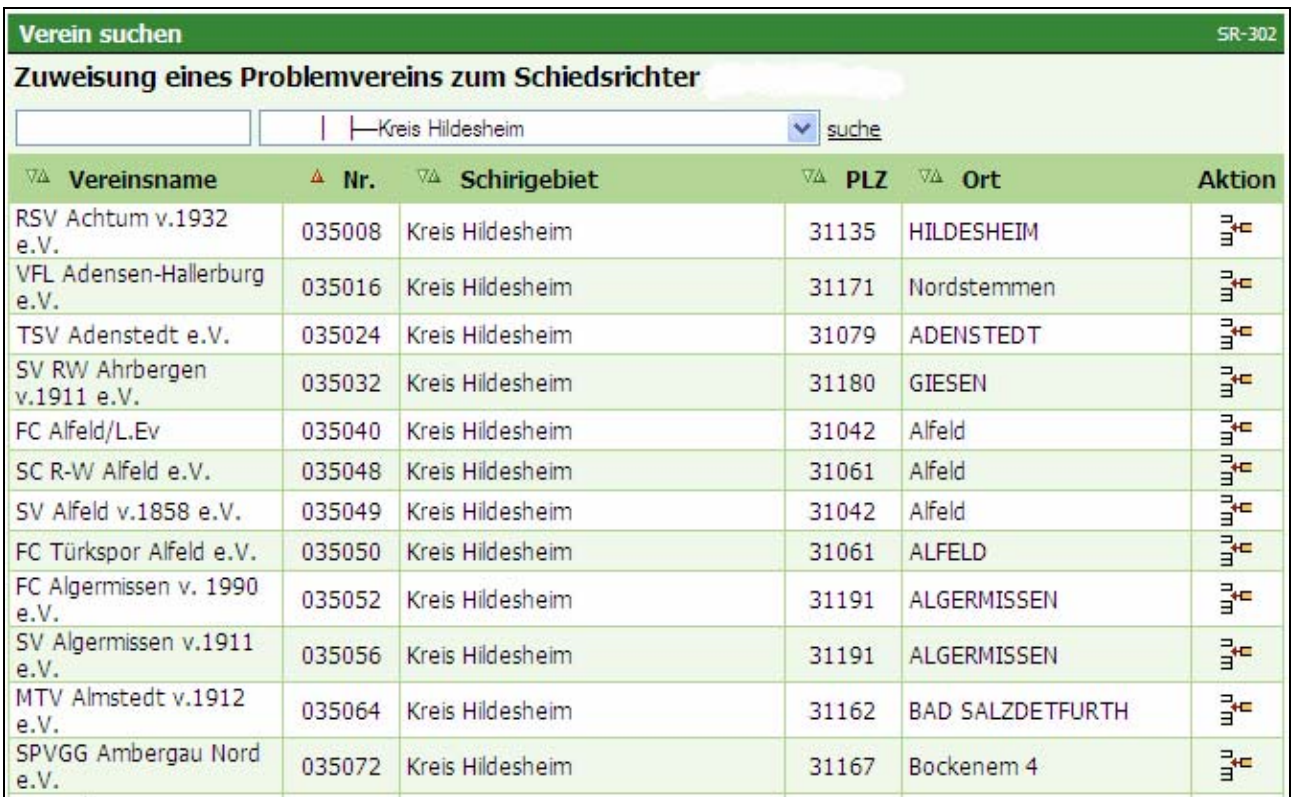

**Bild 2:** SR-302 Zuweisung eines Problemvereins zum Schiedsrichter

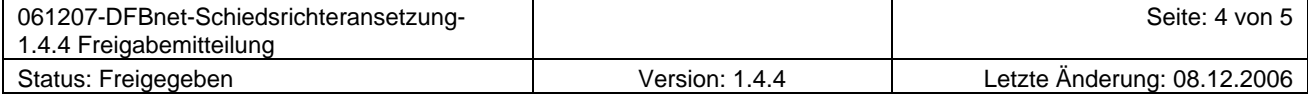

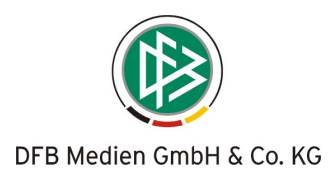

## <span id="page-4-0"></span>**2.3 Anpassung der Maske "Qualifikation"**

Die Oberfläche für die Einpflege der Qualifikationen wurde komplett überarbeitet. Die Darstellung für die einzelnen Rollen und Qualifikationen ist übersichtlich und einfacher zu pflegen. Es nicht mehr für jede Rolle eine eigene Tabelle, sondern alle Rollen können nun in übersichtlicher Form in einer Matrix verwaltet werden.

- 1. Jeder Schiedsrichter-Verwalter kann nur noch die Qualifikationen einpflegen, für die er die entsprechenden Rechte besitzt (Mannschaftsart/en, Spielklasse/n).
- 2. Bei weiß hinterlegten Kästchen ist eine Bearbeitung (Setzen oder Entfernen von Kreuzen) möglich, grau hinterlegte Kästchen sind für diese Berechtigung gesperrt.
- 3. Durch das Setzen von Häkchen in der entsprechenden Zeile und Spalte können die Qualifikationen für die einzelnen Rollen (SR, SRA, etc.) jetzt in übersichtlicher Form gesetzt werden.

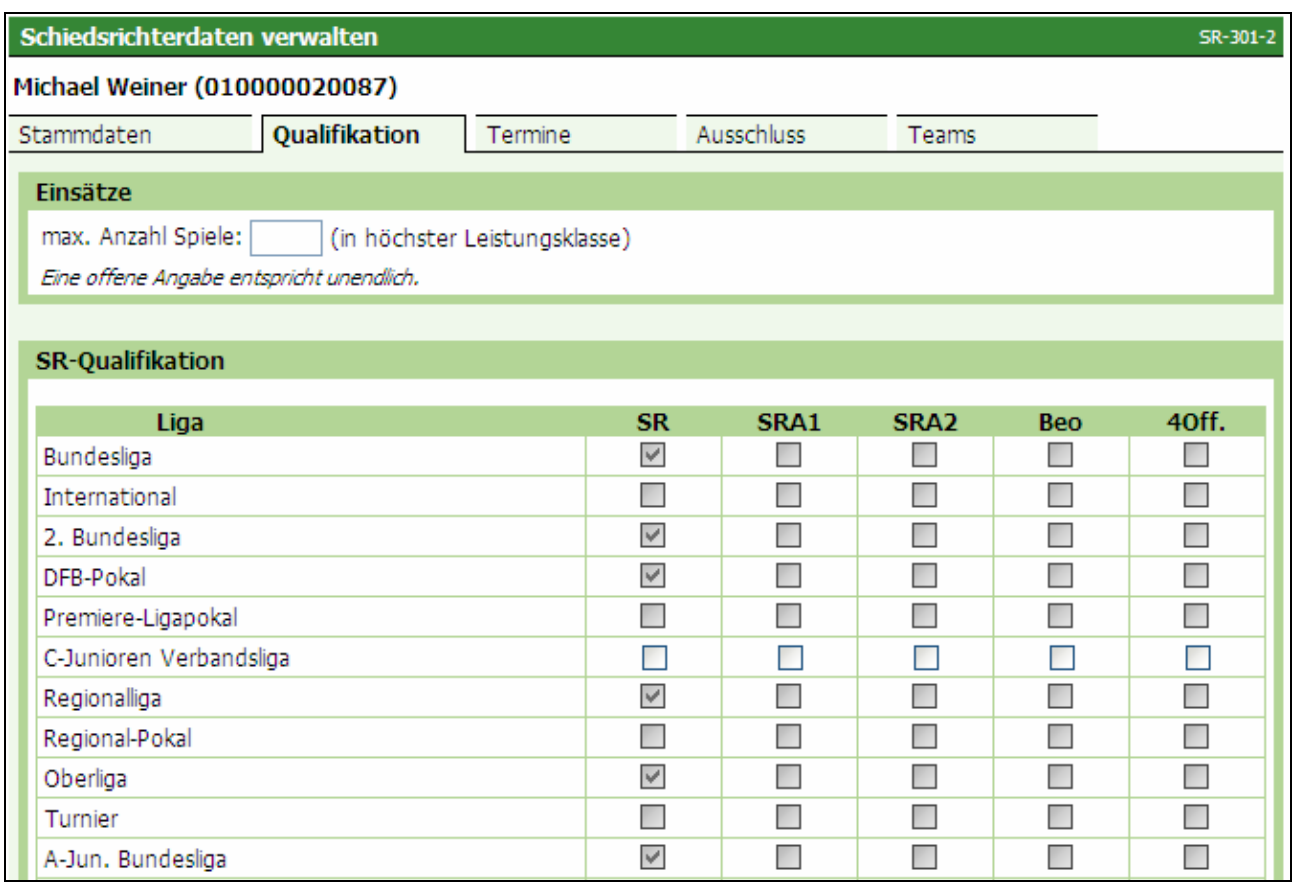

Bild 3: SR-301-2 Eingabe-Maske "Qualifikation": Dieser Benutzer kann die C-Junioren Verbandsliga pflegen, alle anderen Qualifikationen darf er nicht setzen.

#### **2.4 Textersetzungen Schiedsrichter-Assistenten**

 Ab der Schiedsrichteransetzung Version 1.4.4 (incl. aller Reports) werden ausschließlich die Begriffe Schiedsrichter-Assistent bzw. das Kürzel SRA verwendet.

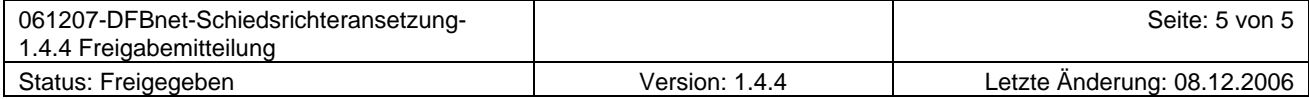